# *Координатная прямая*

Урок математики в 6 классе с использованием интерактивной доски Panasonic elite Panаboard book

#### Цели презентации

- Познакомить учителей математики с возможностями применения интерактивной доски при изучении темы «Координатная прямая» в 6 классе
- Презентация предназначена **для учителей** и содержит сведения, поясняющие работу со слайдами приготовленными для **интерактивной доски** и которые открываются в программе **elite Panаboard book**

#### Введение

- 1. Преподавание ведется по учебнику И. И. Зубаревой и А.Г. Мордкович «Математика 6 класс»
- 2. Материал изучается на 2-ом уроке из 3-х по учебному плану в данной теме
- 3. Учащиеся на 1-ом уроке:
- познакомились с отрицательными числами,
- повторили материал 5 класса «Координатный луч»,
- повторили способ записи координаты точки лежащей на координатном луче

## **Слайд** 1. Постановка образовательных целей урока

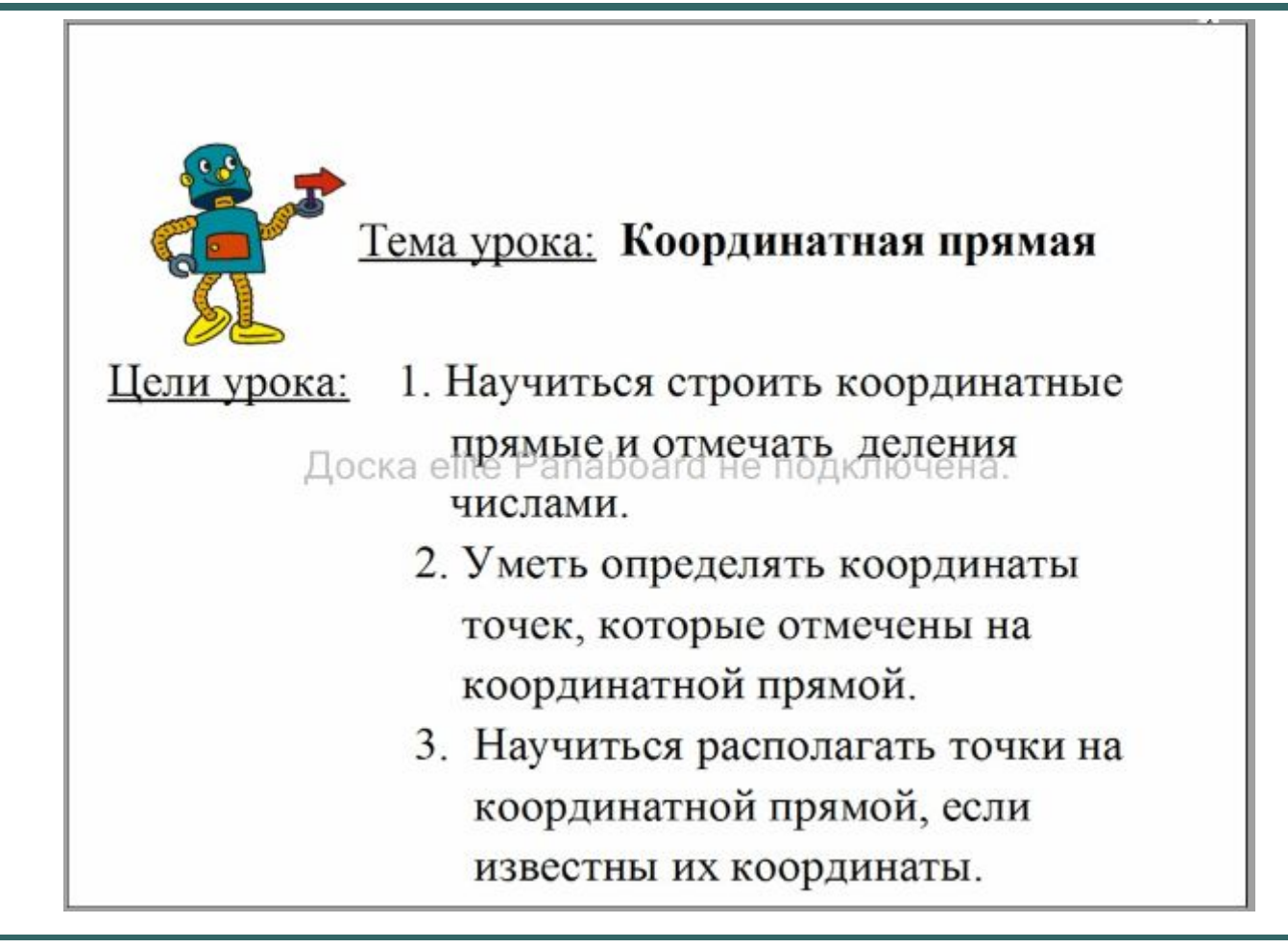

**Слайд** 2. Информационный слайд для работы над определением «Координатная прямая» и повторения формы записи координат точек

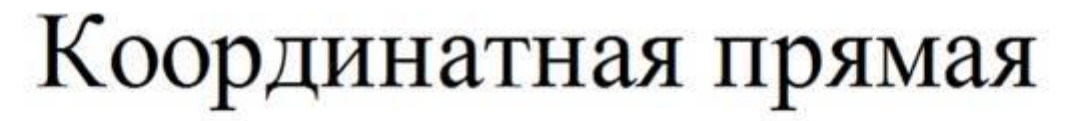

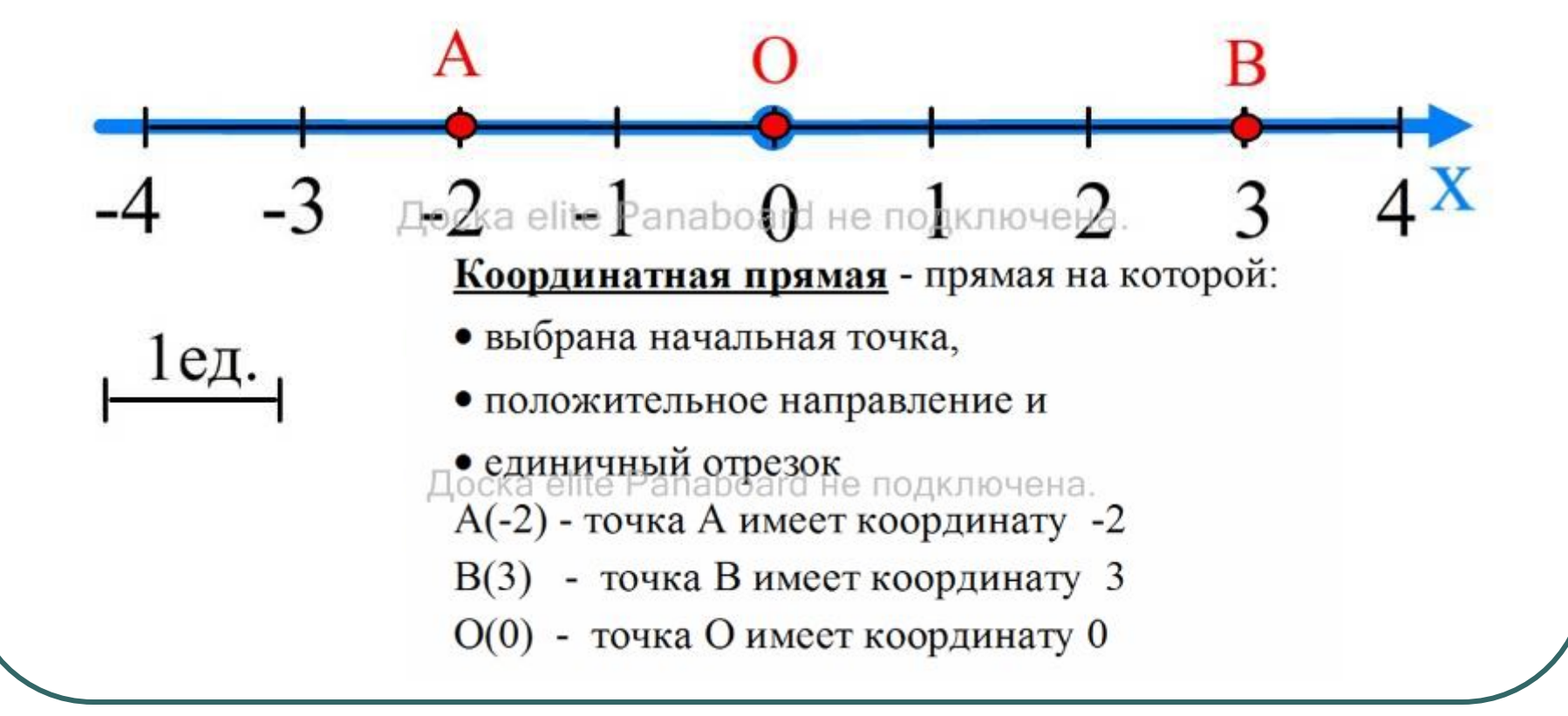

## Описание слайда 2.

- Название темы, чертёж координатной прямой, расположенные на ней точки А , В и определение зафиксированы на экране с помощью команды «Блокировать на месте»
- Интерактивными элементами на экране являются точка О, которая устанавливается в начало отсчёта и единичный отрезок, для показа последовательного откладывания отрезков при градуировании прямой

#### **Слайд** 3. Используется для формирования навыков определения координат точек

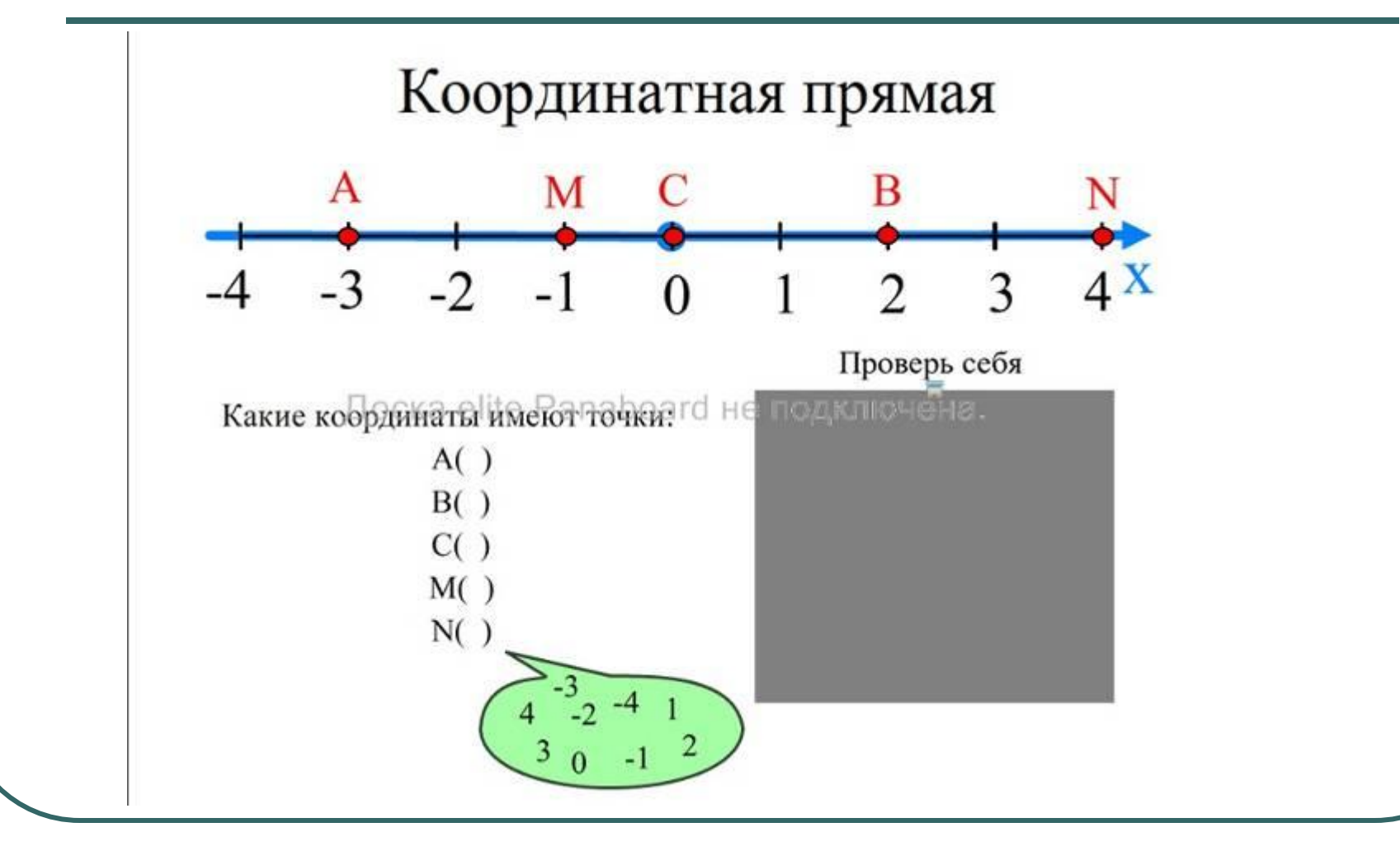

#### Описание слайда 3

- Учащийся работает у доски и расставляет перемещаемые значения координат точек, зафиксированных на координатной прямой
- Часть экрана с ответом закрыта «шторкой» с использованием инструмента «Затенение»- «Включено (с затенением) » и используется учащимся для самоконтроля после выполнения задания

Самопроверка после выполнения задания путём сравнения при открытии закрытого текста

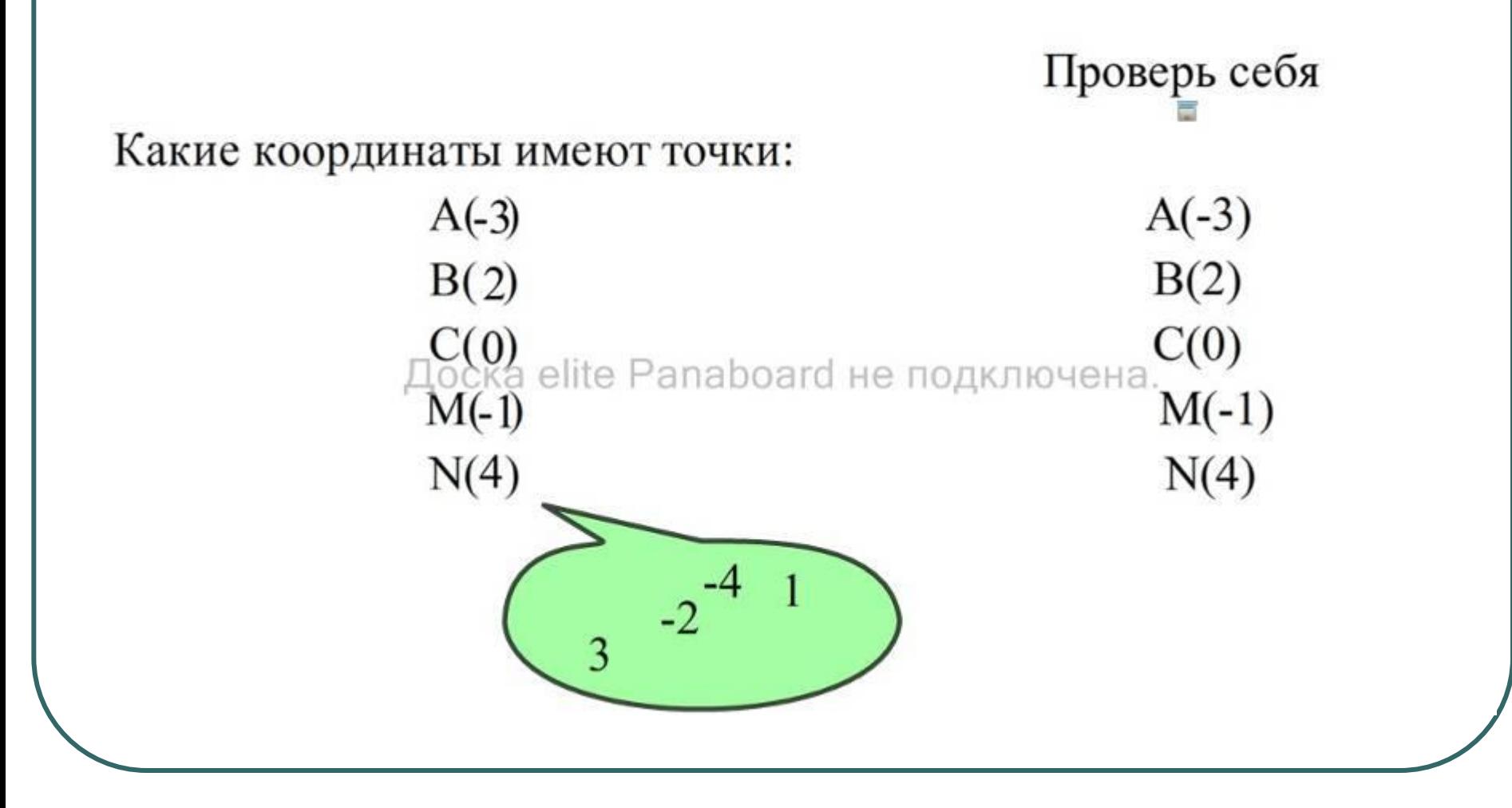

**Слайд** 4. Построение точек по их заданным координатам путём их размещения на координатной прямой

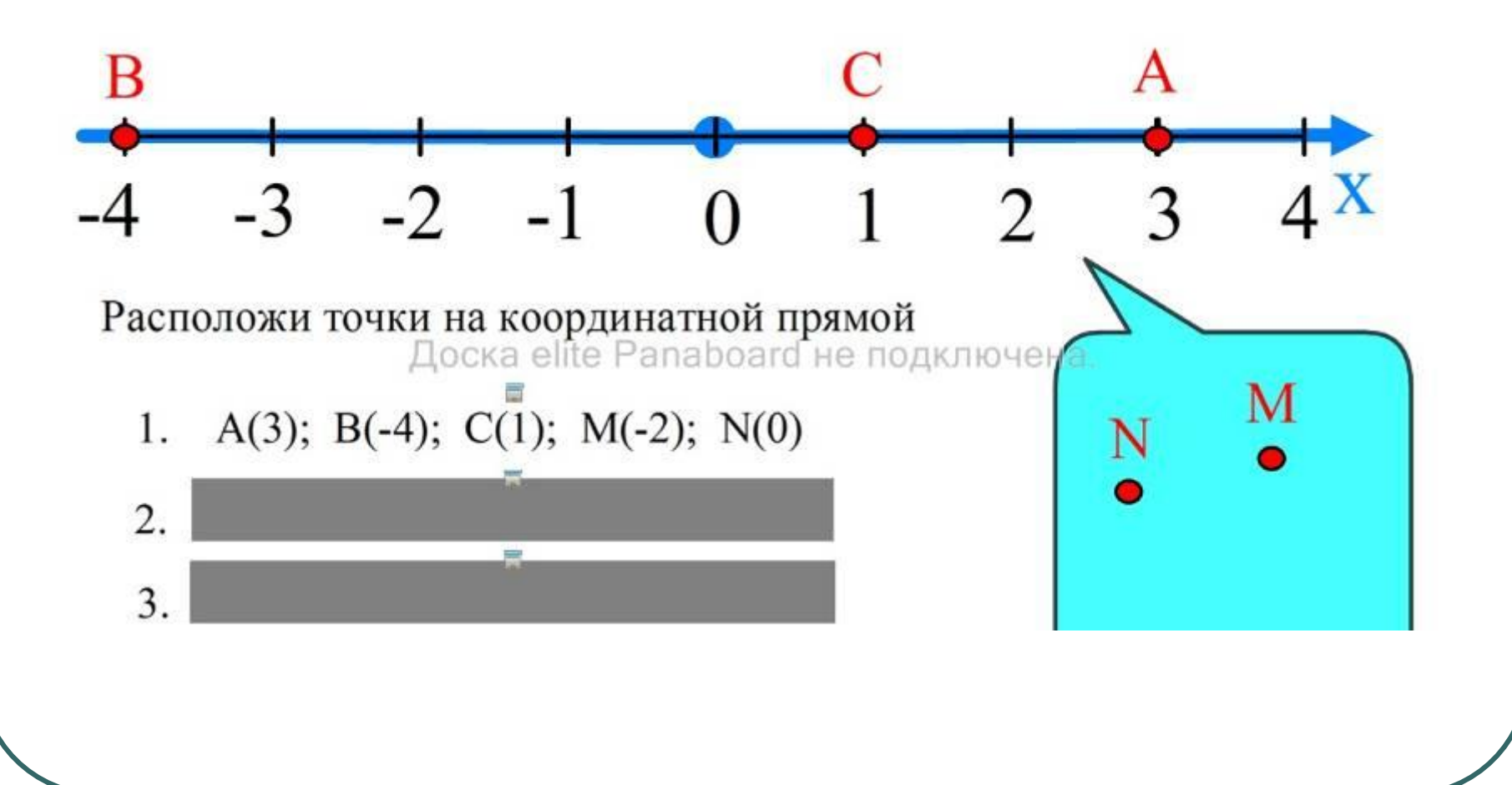

#### **Описание слайда** 4.

Формирование навыков построения точек по их координатам

- Пять вариантов заданий закрыты «шторками» и открываются учащимися по мере их выполнения
- Учащиеся работают у доски и располагают точки на координатной прямой путём их перетаскивания
- Контроль за правильностью выполнения заданий осуществляют учащиеся класса и учитель
- Для формирования графических навыков учащихся два последних задания выполняются в тетрадях и затем проверяются на доске

## **Слайд** 5. Формирование навыков работы с дробными значениями координат

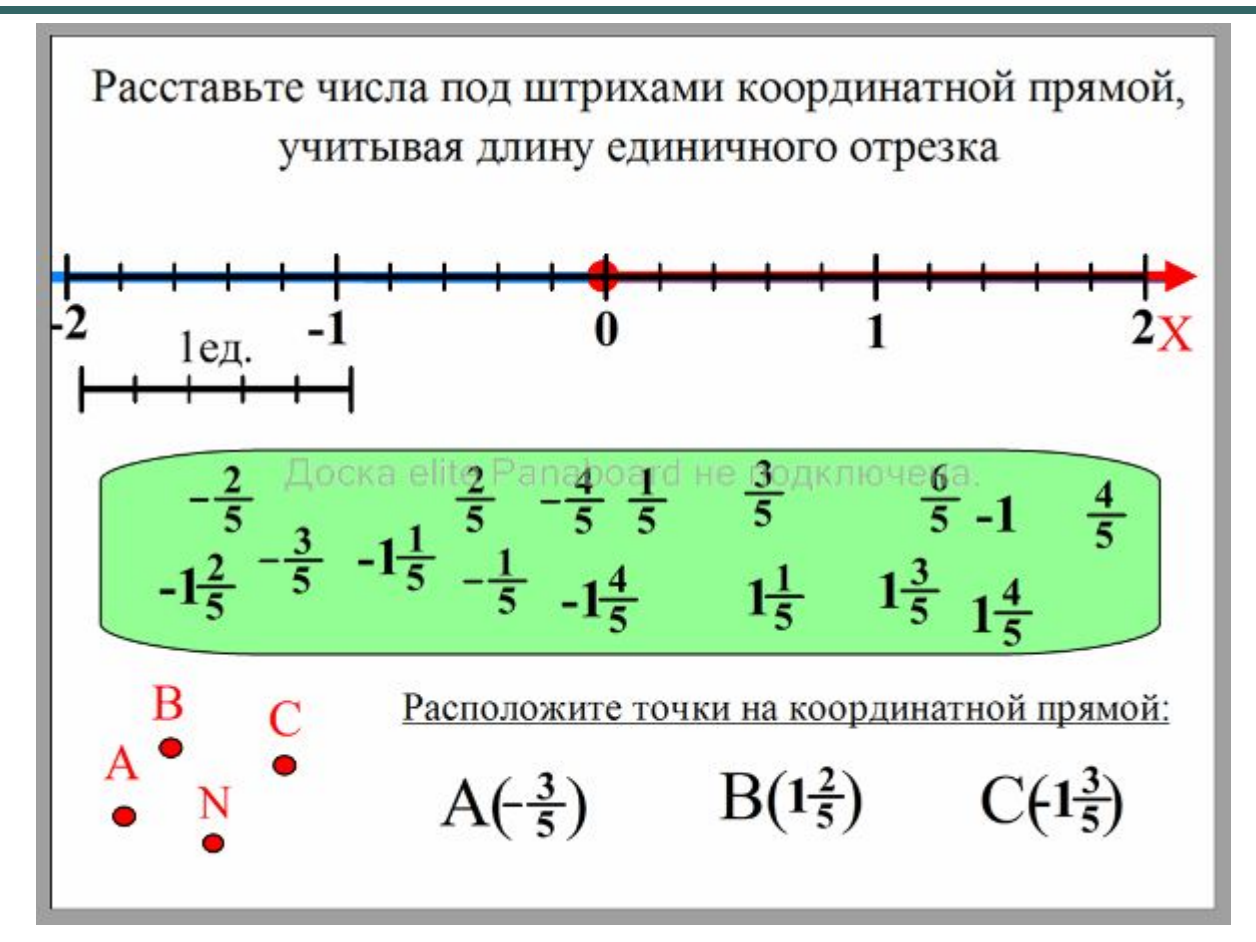

#### **Описание слайда** 5.

Формирование навыков работы с координатной прямой, если заданы дробные значения координат

- На слайде приготовлена координатная прямая с единичным отрезком равным 5 делениям
- В нижней части экрана находится «зелёная зона» с перемещаемыми целыми и дробными числами
- Учащиеся чертят аналогичную координатную прямую в рабочих тетрадях и отмечают на ней точки в следующем порядке:
- 1. отметьте начало отсчёта
- 2. отметьте на координатной прямой целые отрезки
- 3. отметьте на координатной дробные значения

Все этапы построения последовательно выполняются учащимися при проверке на доске.

**Закрепление изученного при индивидуальной работе с модулями ЭОР**

После проверки правильности выполнения работы в тетрадях, учащиеся садятся за компьютеры, на которых установлены ОМС плееры с загруженными модулями

М06 021 p01.oms и

М06\_021\_k01.oms

- и выполняют проверочную работу.
- Учащиеся выполняют только Задание 1 модулей.
- Правильность выполнения задания выполняется при просмотре окна Статистика.
- После закрепления материала переходим к подведению итогов урока и записи домашнего задания

Презентация подготовлена учителем математики МОУ ООШ №5 г. Рыбное Ануфриевым С. М.

#### Используемый материал и литература

- Бордовский Г.А., Готская И.Б., Ильина С.П., Снегурова В. И. Использование электронных образовательных ресурсов нового поколения в учебном процессе. – СПб.: Изд-во РГПУ им. А.И.Герцена, 2007. – 31 с.- URL: http://profil.3dn.ru/load/9-2-2
- Осин А.В. Электронные образовательные ресурсы нового поколения: в вопросах и ответах. – М.: Агентство «Социальный проект», 2007. – 32 c.- URL: http://profil.3dn.ru/load/9-1-0-38; http://www.rnmc.ru/default.asp?trID=279